# **Configuring Linux server to work with the BeaST storage system over iSCSI protocol**

Mikhail Zakharov [zmey20000@yahoo.com](mailto:zmey20000@yahoo.com) Version 1.1 2018.10.26

## **Description**

This document describes basic steps only for configuring Linux (Centos/Red Hat Enterprise Linux 7.5) based server to work with the BeaST storage system over iSCSI protocol. Some essential parts like security restrictions and server-side volume management are not considered in this document.

All commands are executed with root privileges.

The BeaST storage system configuration:

- the system configured to work in ALUA mode (kern.cam.ctl.ha\_mode=2 in /boot/loader.conf)
- two LUNs (device-id a0v0 and device-id b0v0) are defined in the BeaST /etc/ctl.conf on both controllers.
- ISCSI target definition in /etc/ctl.conf: iqn.2016-01.local.beast:target0

IP-addresses configuration:

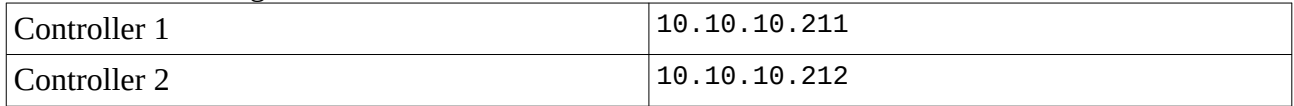

# **Procedure**

#### **1. Install and enable dm-multipath and iSCSI initiator**

```
# yum install -y device-mapper-multipath iscsi-initiator-utils
# systemctl enable iscsi iscsid
```
### **2. Connect with both controllers of the BeaST storage system**

```
# iscsiadm -m discovery -t sendtargets -p 10.10.10.211
10.10.10.211:3260,257 iqn.2016-01.local.beast:target0
# iscsiadm -m node -T iqn.2016-01.local.beast:target0 -p 10.10.10.211:3260 --login
Logging in to [iface: default, target: iqn.2016-01.local.beast:target0, portal: 10.10.10.211,3260] 
(multiple)
# iscsiadm -m discovery -t sendtargets -p 10.10.10.212
10.10.10.212:3260,257 iqn.2016-01.local.beast:target0
# iscsiadm -m node -T iqn.2016-01.local.beast:target0 -p 10.10.10.212:3260 --login
Logging in to [iface: default, target: iqn.2016-01.local.beast:target0, portal: 10.10.10.212,3260] 
(multiple)
Login to [iface: default, target: iqn.2016-01.local.beast:target0, portal: 10.10.10.212,3260] 
successful.
```
## **3. Check iSCSI connections**

```
# iscsiadm -m session -P3 | less
```
## **4. Configure dm-multipath to work with the BeaST storage system**

Multipath configuration of the Linux server depends on the BeaST storage system configuration. In the example below:

- the BeaST storage system configured to work in ALUA mode (kern.cam.ctl.ha\_mode=2 in /boot/loader.conf)
- two LUNs (device-id a0v0 and device-id b0v0) are defined in the BeaST /etc/ctl.conf on both controllers.

Edit /etc/multipath.conf on the Linux server to enable multipathing for the BeaST storage system:

```
defaults {
     user_friendly_names yes
     find_multipaths yes
     polling_interval 10
}
multipaths {
     multipath {
          wwid 1FREEBSD a0v0
          alias beast_10<br>path_grouping_policy failover
          path_grouping_policy
          path_selector "round-robin 0"
          rr_weight priorities
          prio alua
          failback 10
          no path retry 30
     }
     multipath {
          wwid 1FREEBSD b0v0
          alias beast_l1<br>path grouping policy failover
          path_grouping_policy failover<br>path_selector "round-robin 0"
          path_selector "round-rob"<br>rrweight priorities
          rr_weight
          prio alua
          failback 16
          no_path_retry 30
     }
}
```
Make sure to specify wwid parameters according to the device-id definitions on the BeaST storage system.

### **5. Load dm-multipath kernel module and start the service**

```
# modprobe dm-multipath
# systemctl start multipathd
# systemctl enable multipathd
```
## **6. Activate multipath configuration**

Flush all unused multipath device maps to clean out old multipathing records: # multipath -F

Create new multipathing: # multipath -v2

```
beast_l1 (1FREEBSD_b0v0) dm-1 FREEBSD ,CTLDISK
size=256G features='1 queue_if_no_path' hwhandler='0' wp=rw
|-+- policy='round-robin 0' prio=50 status=active
 \degree - 9:0:0:1 sdf 8:80 active ready running
 -+- policy='round-robin 0' prio=10 status=enabled
 \degree- 8:0:0:1 sdd 8:48 active ready running
beast_l0 (1FREEBSD_a0v0) dm-0 FREEBSD ,CTLDISK
size=256G features='1 queue_if_no_path' hwhandler='0' wp=rw
|-+- policy='round-robin 0' prio=50 status=active
 \degree - 8:0:0:0 sdc 8:32 active ready running
 -+- policy='round-robin 0' prio=10 status=enabled
 \degree- 9:0:0:0 sde 8:64 active ready running
Configuration could be checked with:
# multipath -ll
and
# lsblk
...
sdc 8:32 0 256G 0 disk
└─beast_l0 253:0 0 256G 0 mpath /beast/l0
sdd 8:48 0 256G 0 disk
└─beast_l1 253:1 0 256G 0 mpath /beast/l1
sde 8:64 0 256G 0 disk
└─beast_l0 253:0 0 256G 0 mpath /beast/l0
       8:80 0 256G 0 disk
└─beast_l1 253:1 0 256G 0 mpath /beast/l1
and
# ls /dev/mapper/ -rlta
total 0
crw------- 1 root root 10, 236 Jun 10 10:42 control
drwxr-xr-x 18 root root 3540 Jun 11 13:07 ..
drwxr-xr-x 2 root root 100 Jun 11 13:07 .
lrwxrwxrwx 1 root root 7 Jun 11 13:27 beast_l0 -> ../dm-0
                           7 Jun 11 13:27 beast_l1 -> ../dm-1
```
After that point, depending on the local policies and practices, remote volumes are ready to be used as normal raw drives on the Linux server: create a filesystem on them, mount or put them under volume manager control in advance.

### **Detaching from iSCSI drives**

- Umount the filesystem
- Remove drives from the volume manager
- Logout and delete iscsi-initiator:

```
# iscsiadm -m node -T iqn.2016-01.local.beast:target0 -p 10.10.10.211:3260 --logout
# iscsiadm -m node -T iqn.2016-01.local.beast:target0 -p 10.10.10.211:3260 -o delete
# iscsiadm -m node -T iqn.2016-01.local.beast:target0 -p 10.10.10.211:3260 --logout
# iscsiadm -m node -T iqn.2016-01.local.beast:target0 -p 10.10.10.211:3260 -o delete
```
• Clean out multipathing records: # multipath -F